## **EQLIB: La librería de ecuaciones**

La librería de ecuaciones, es, por así decirlo, la gran desconocida para un buen número de usuarios de las calculadoras. En la HP-48 venía como una librería interna de la ROM de la calculadora, y por algún motivo, se les "olvidó" hacer lo mismo en la HP-49, de manera que si alguien quiere hacerse con ella, pues tendrá que bajársela.

Se trata de una de las herramientas de mayor utilidad, porque en cualquier momento nos puede sacar de algún apuro, y lo que es más importante, nos evita tener que andar almacenando ecuaciones en la calculadora para usarlas posteriormente. Por supuesto, su capacidad no es ilimitada, así que de cualquier manera habrá ecuaciones que haya que seguir metiendo en la calculadora.

A pesar de que pudiera parecer una desventaja para la HP-49 el que no exista la versión interna de la calculadora, en realidad es una ventaja, pues eso le permite ser mucho más versátil, ya que podemos añadir nuestras propias ecuaciones a la librería. Este punto será analizado detalladamente más adelante, pero empecemos por el principio, no??

En la HP-48, para entrar en la librería de ecuaciones, bastará con presionar  $\wedge$  3, y se entra en el menú principal de la librería, donde las ecuaciones están agrupadas por temas. Para acceder a las colecciones de ecuaciones, se presiona ! en el tema correspondiente, y aparece otra lista con subtemas que ya contienen las ecuaciones propiamente dichas.

aparecen en la pila de la calculadora como expresión algebraica, todo en una línea, pulsando ENTER, o en modo editor de ecuaciones, pulsando la tecla de menú **EQN**. Para desplazarse de unas ecuaciones a otras, por ejemplo dentro del conjunto de diez ecuaciones del tema "Ecuación de Bernoulli", se utilizarán las flechas del

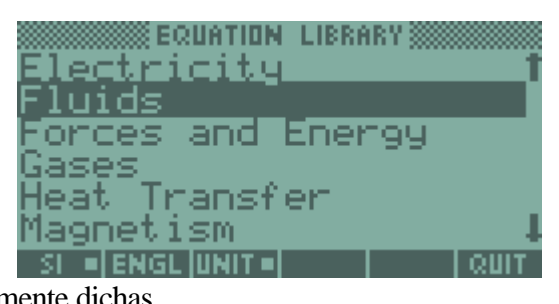

Las ecuaciones podemos verlas en modo algebraico, es decir, tal y como

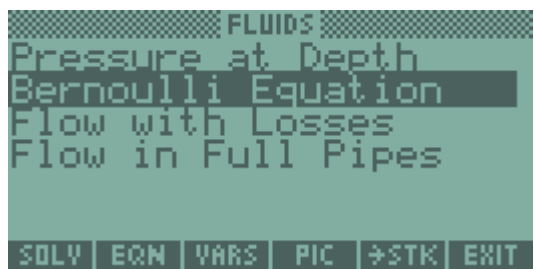

teclado, o bien la tecla de menú **NXEQ**, según estemos en modo de visión algebraico o modo editor de ecuaciones.

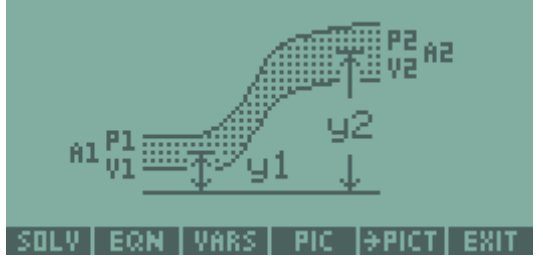

Para ver que significa cada variable, porque a veces es complicado saberlo, podemos presionar la tecla de menú **VARS** que nos explica todas las variables, aunque, sin duda, una de las opciones más atractivas de cara al usuario es la que se obtiene la tecla de menú **PICT**, que nos pone en pantalla un

diagrama donde vienen representadas todas las variables sobre un dibujo.

Una vez que sabemos que es cada cosa y comprobamos que queremos resolver esta ecuación, podemos usar el resolutor de ecuaciones múltiples interno de la calculadora, mediante la tecla de menú SOLV, o también poner las ecuaciones en la pila, si queremos utilizar otro resolutor de ecuaciones, como el SOLVESYS. Si escogemos esta última opción, que ha de ejecutarse con la tecla de menú **->STK**, al salir de la librería aparece en la pila una lista con las ecuaciones escogidas, y de ahí se pasan al resolutor que se quiera. No obstante, el usar el resolutor de ecuaciones múltiples interno de la calculadora tiene una ventaja, y es que permite la utilización de unidades, de manera que el resolutor mismo hace todas las conversiones necesarias. Esto con el Solvesys, por ejemplo, no sería posible.

Hasta aquí la librería de la 48. Respecto a la de la HP-49, vamos por partes. Al descomprimir el zip, nos encontramos con tres librerías. Por un lado está la xeq48.lib, que es la librería en la que están almacenadas todas las ecuaciones de la librería de ecuaciones de la 48. La eql49.lib es la librería que nos permite navegar entre todas las ecuaciones. Es, por así decirlo, la interfaz a la que accede el usuario. Por último, la etools.lib es la librería que permite añadir a cada usuario sus propias ecuaciones. El proceso de instalación es el de siempre: se colocan en la pila, se guardan en el puerto 0, 1, ó 2 y se reinicia la calculadora con ;  $\mathbf{C}$ .

Para iniciar la librería accedemos al menú de librerías y entramos en eql49, pulsando a continuación la tecla de menú con el mismo nombre. El manejo de la librería de ecuaciones propiamente dicha es similar al de la librería de la HP-48, y es bastante intuitivo. Con las teclas de menú uno se va 1 of 10

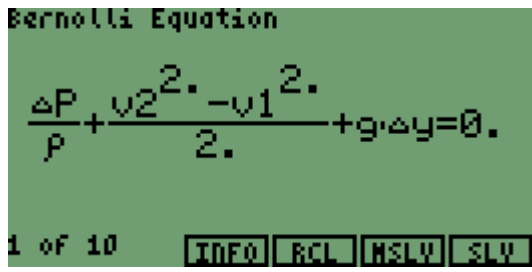

moviendo por los distintos directorios de ecuaciones, hasta llegar al buscado (son casi los mismos que en la 48). Una vez que se esté visualizando un determinado conjunto de ecuaciones, la tecla de menú **INFO** muestra un diagrama donde las variables están representadas sobre el esquema correspondiente. La tecla de menú **RCL** pone en la pila la ecuación que se esté visualizando, y sólo esa, y las otras dos teclas **MSLV** y **SLV** inician los resolutores numéricos internos de la calculadora.

Entre los pocos defectos de esta librería está el que no permite trabajar con unidades, así que habrá que estar muy al tanto de ellas. Esta característica de la eql49 hace que haya mucha gente que prefiera utilizar el Solvesys para resolver el sistema de ecuaciones, y para ello es necesario almacenar un pequeño programilla en el directorio HOME, que en el caso del Solvesys será:

> $<<$  EQ DUP TYPE  $9 ==$ IF THEN 1 ->LIST STEQ ELSE DROP END **SOLVESYS**  $\rightarrow$

Este programilla deberá ser almacenado con el nombre **USOLVR**, que es el comando que ejecuta la librería al pulsar con cambio izquierda, las teclas de menú **MSLV** (para una lista de ecuaciones), y **SLV** (para una sola ecuación), iniciándose a continuación el resolutor escogido.

Además la librería tiene otros comandos externos, es decir, en el menú de la librería propiamente, que son **CLEAN**, **VV**, **TGLF**. Ejecutando **CLEAN** en un directorio, borraremos todas las variables que contengan números reales o enteros. **VV** es un visor de ecuaciones, gráficos, ... **TGLF** pone la librería de ecuaciones en modo directorio, de manera que es posible explorar toda la memoria en busca de una ecuación.

Claro que habrá a quien le interese añadir más ecuaciones a la librería, y eso se hace con la tercera librería del zip: etools.lib. Las nuevas ecuaciones se almacenan en la variable **USEREQ**, y etools tiene un comando, **BLDR**, que inicia la interfaz de adición de nuevas ecuaciones a **USEREQ**, posibilitando, además, añadir gráficos y textos explicativos, como los de las ecuaciones que ya vienen con la librería. El resto de los comandos de etools.lib sirven para manipular las listas en las que están las ecuaciones, y vienen explicados con claridad en las instrucciones de la librería.

Por último, recordaros que en http://www.hpcalc.org hay muchas otras utilidades a las que no estaría de más echar un vistazo, como la *UEL20*, que es una librería que permite añadir ecuaciones a la 48, y visualizarlas casi desde la propia librería de ecuaciones.

Gregorio Rodríguez gregorio@rpn48.zzn.com